# CEIC 2015 **Improving Windows External Device Investigations**

David Dym, G-C Partners

**www.encase.com/ceic**

### **My Background**

- **▶ Forensic investigator for G-C Partners**
- **▶ 8 years in Forensics**
- $\triangleright$  Contributor for Hacking Exposed Computer Forensics 2<sup>nd</sup> and 3<sup>rd</sup> editions cand Computer Forencies InfoSee Pre Cuide and Computer Forensics InfoSec Pro Guide

### **Top Artifacts**

- Activity ShellBags, LNK's and Jumplists
- > Device Plugins USBStor, EMDMgmt, Device Classes and System Freed Leg at Event Log, etc..
- **▶ Shadow Copies**

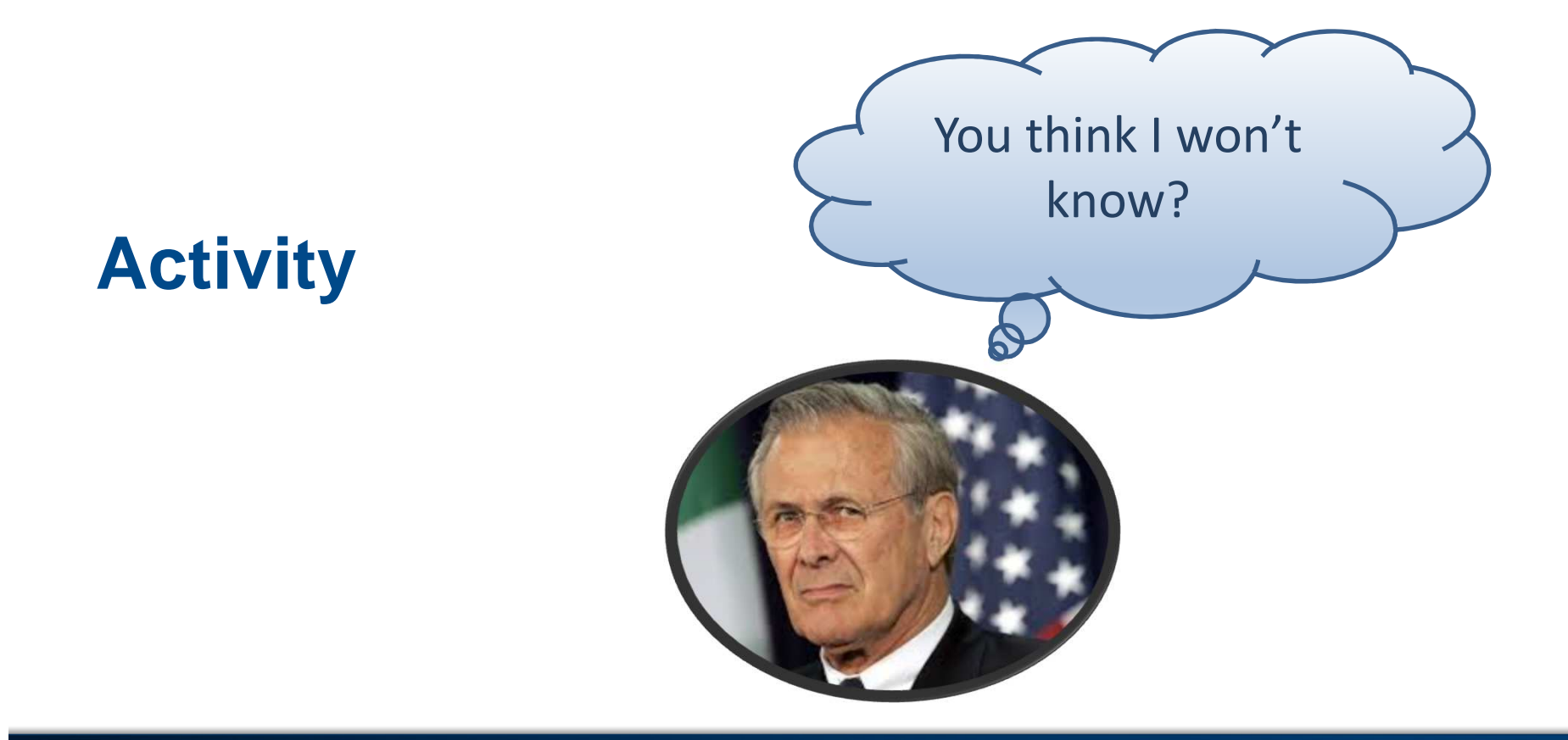

### **Activity: ShellBags**

- $\triangleright$  What they are
- Why you should care
- **► Common mistakes**

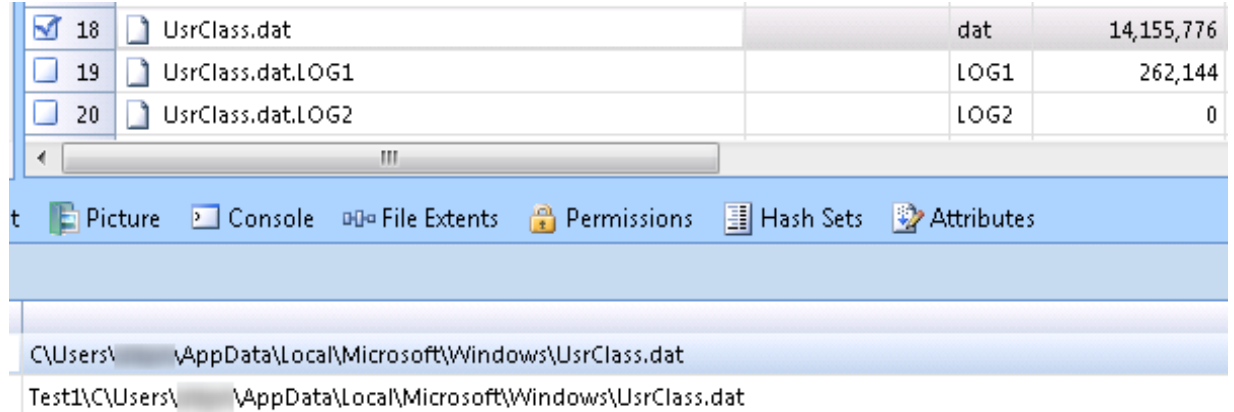

### **Activity: ShellBags (Encase Enscript)**

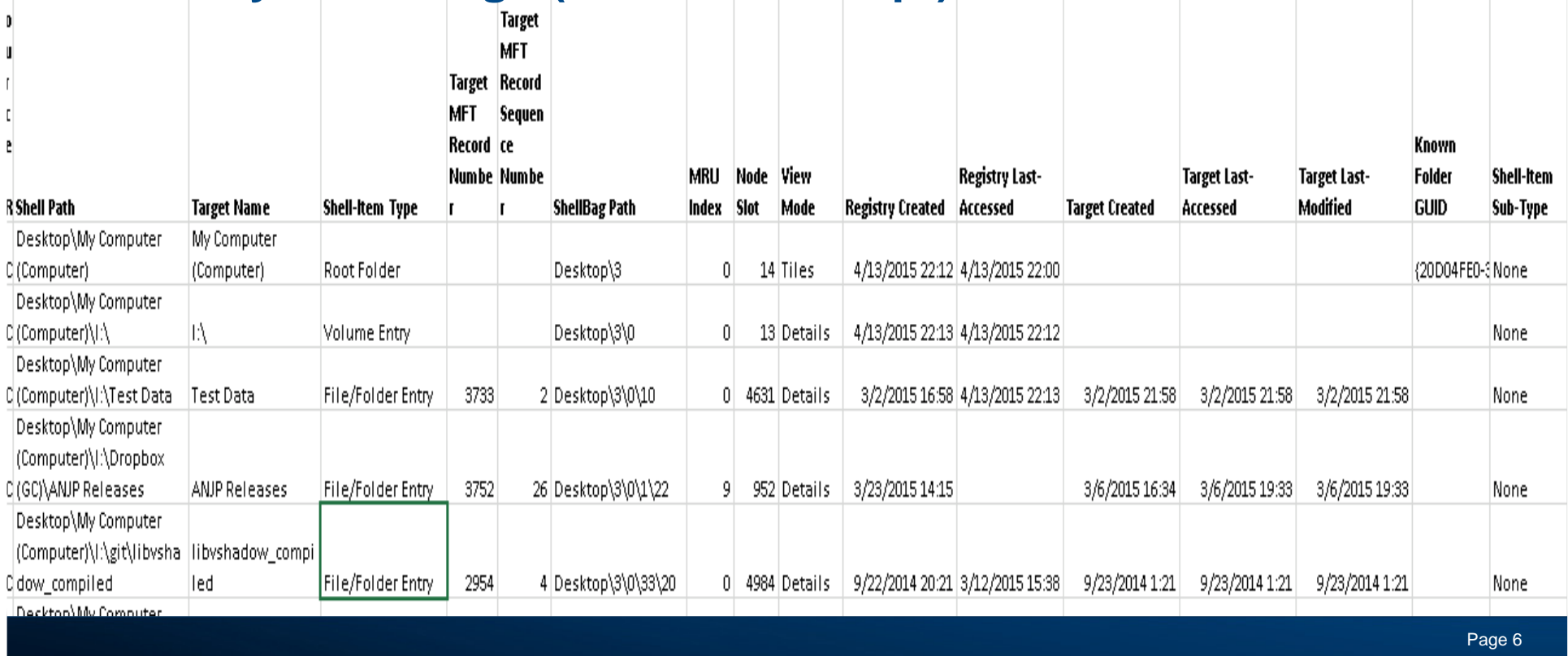

#### **Activity: ShellBagsTarget Target MFT MFT Record** Record **Sequence Shell-Item Type** Number **Number ShellBag Path** Root Folder Desktop\3 Desktop\3\0 **Volume Entry** File/Folder Entry 3733  $2$  Desktop\3\0\10 **File/Folder Entry** 3752 26 Desktop\3\0\1\22 4 Desktop\3\0\33\20 **File/Folder Entry** 2954

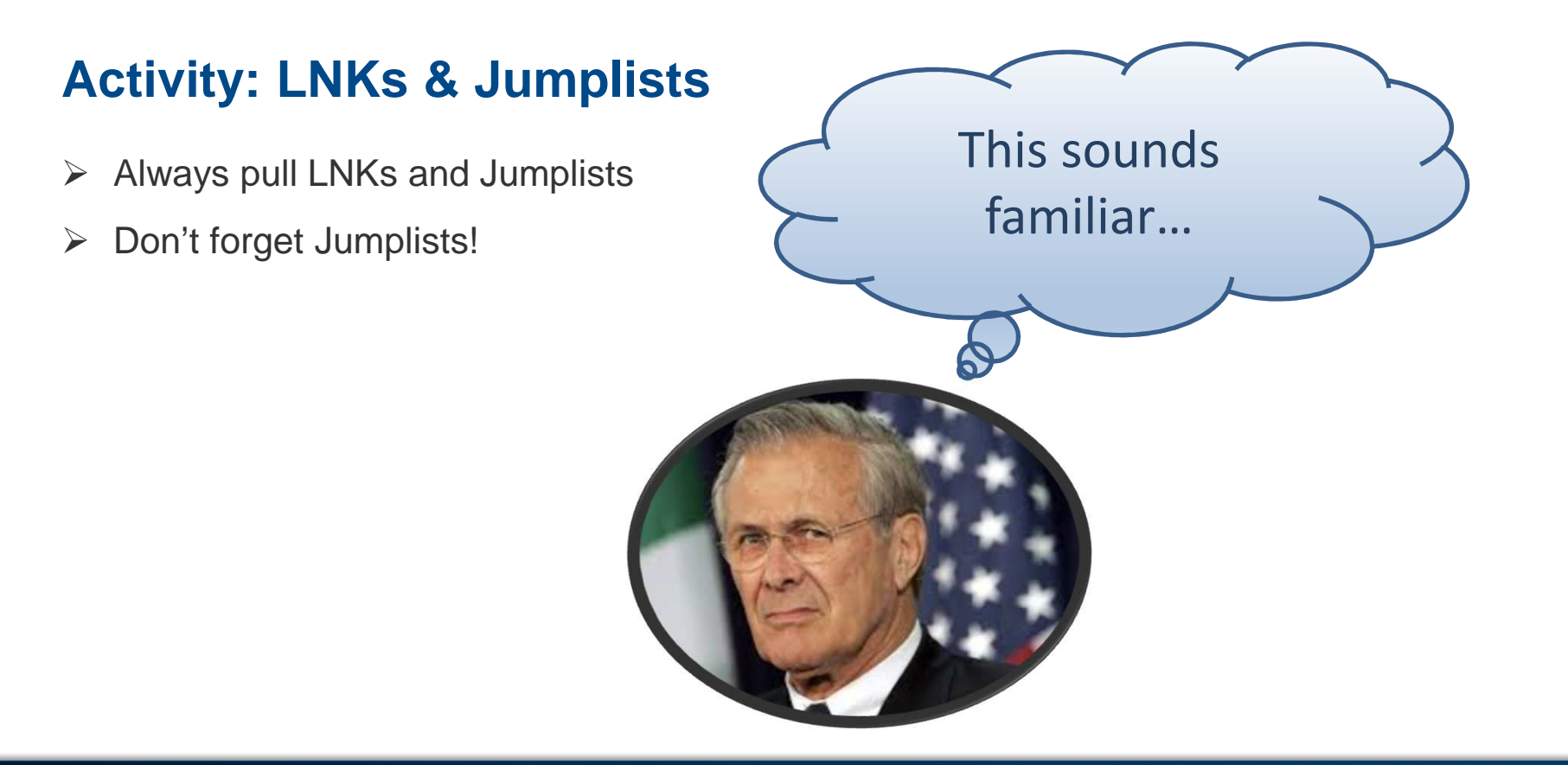

### **Activity: Commonality**

Artifacts can be correlated

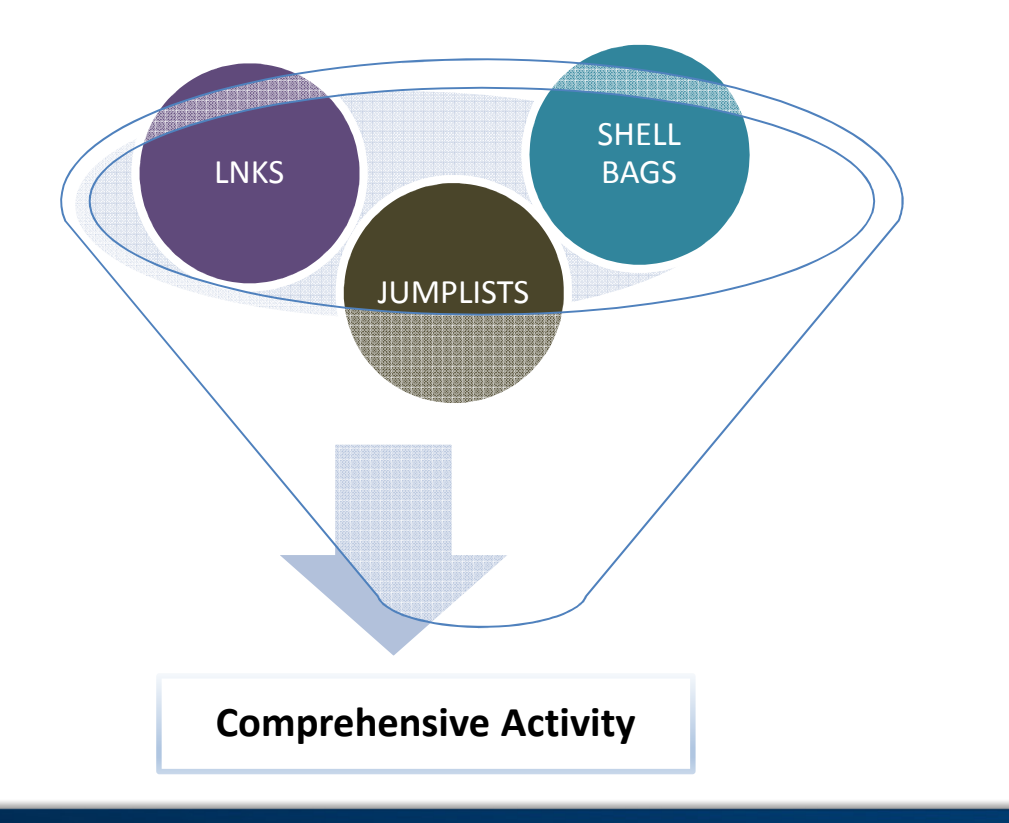

### **Activity: LNK Shortcuts**

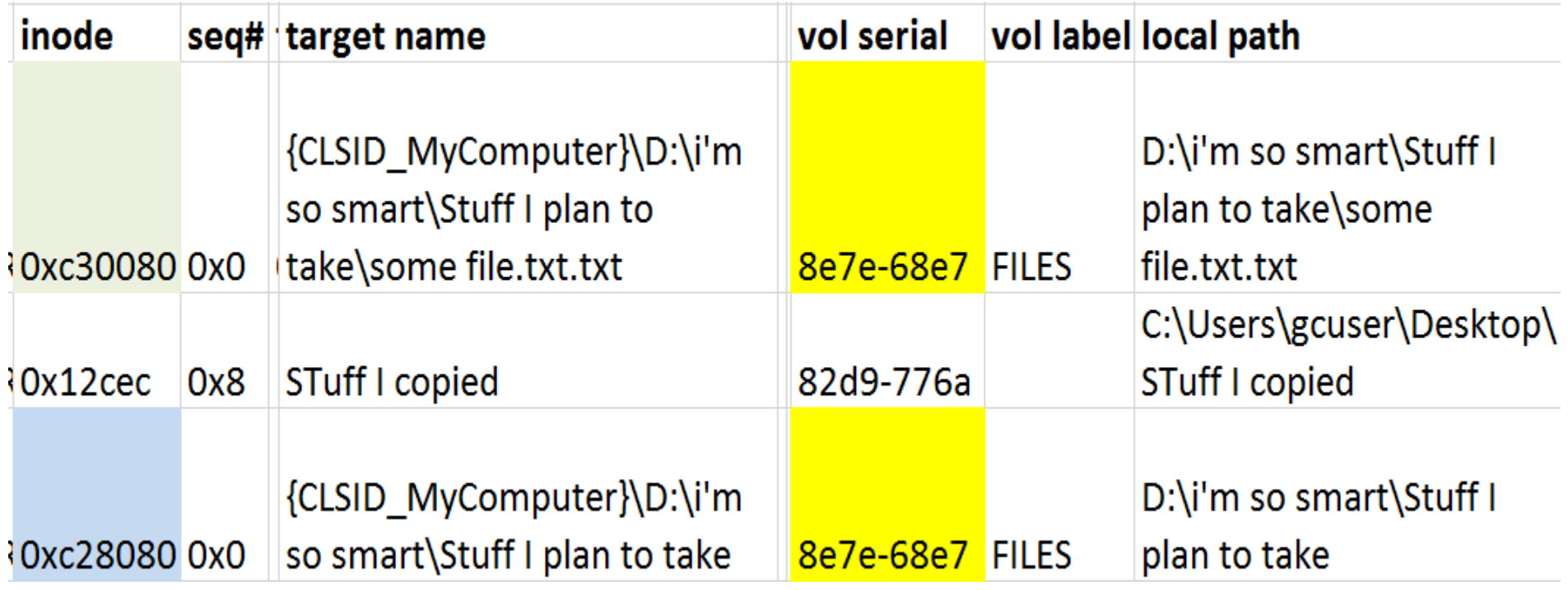

### **Activity: Shellbags**

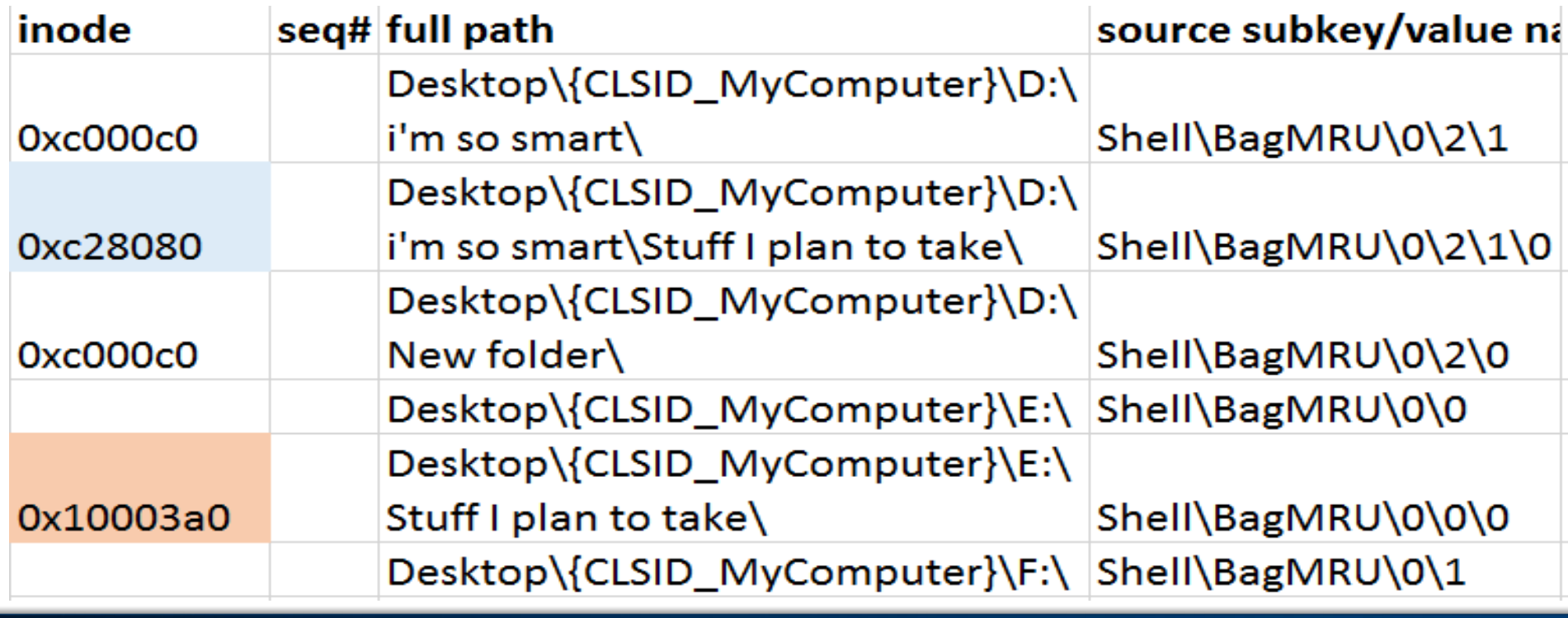

### **Activity: Jumplist**

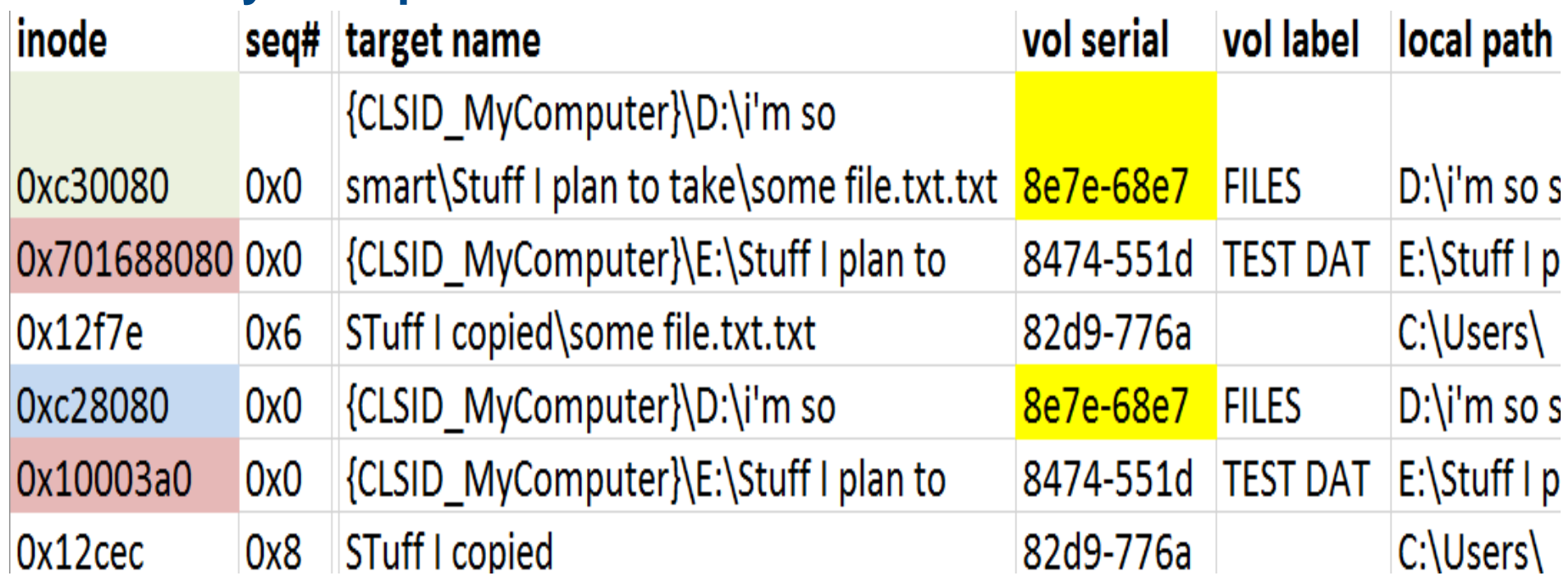

### **Activity: Commonality**

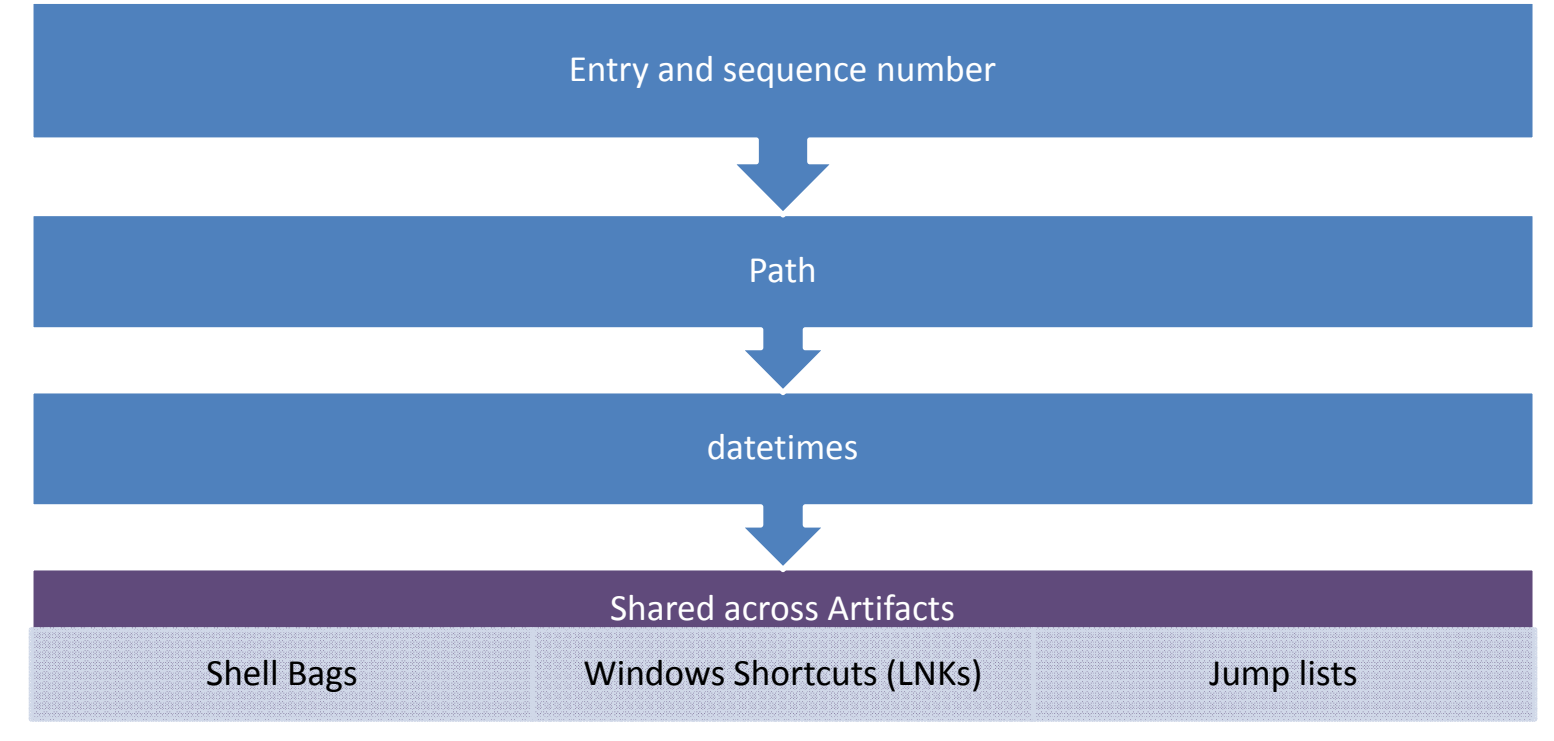

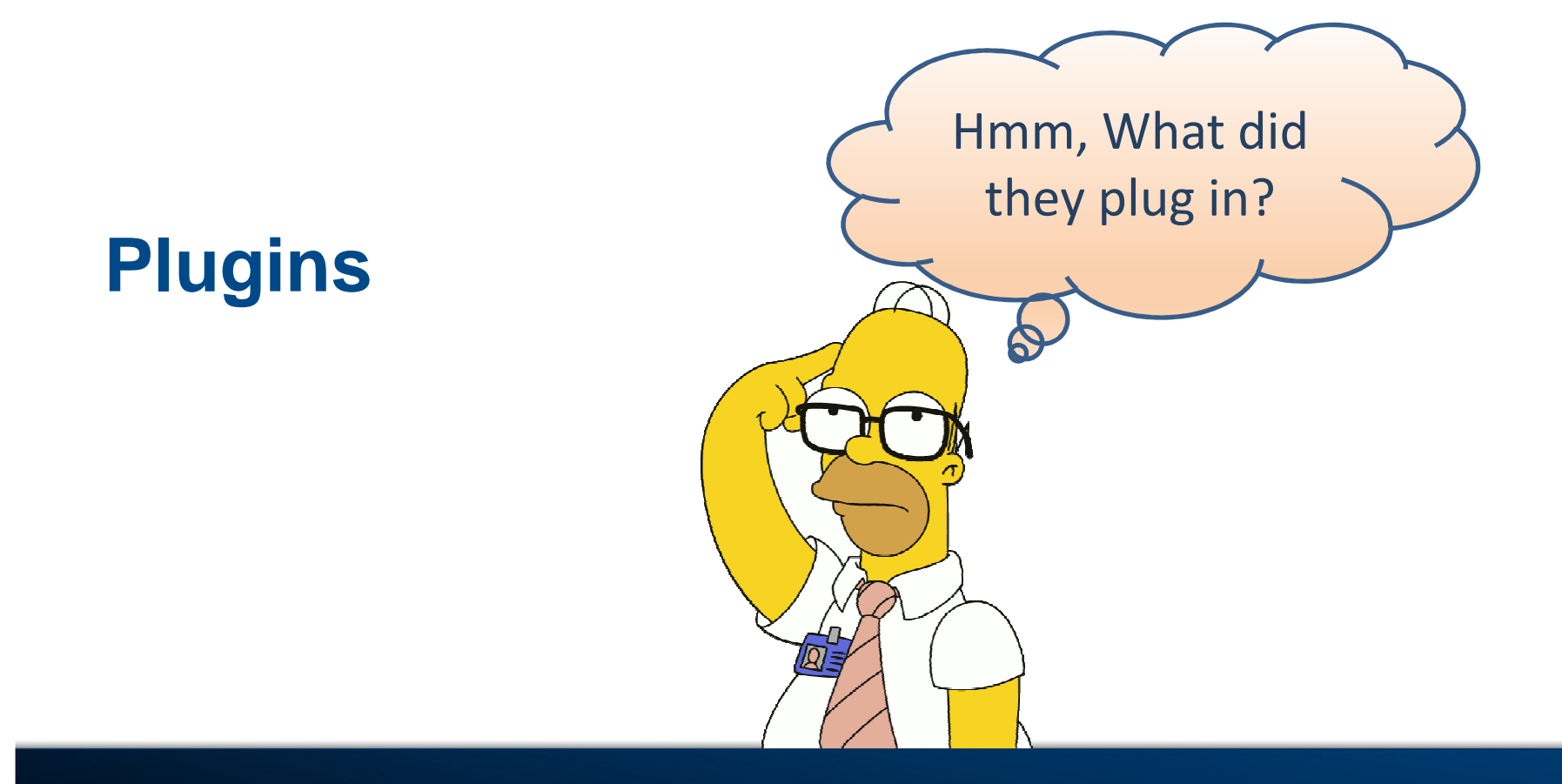

### **Plugins: Getting a full view**

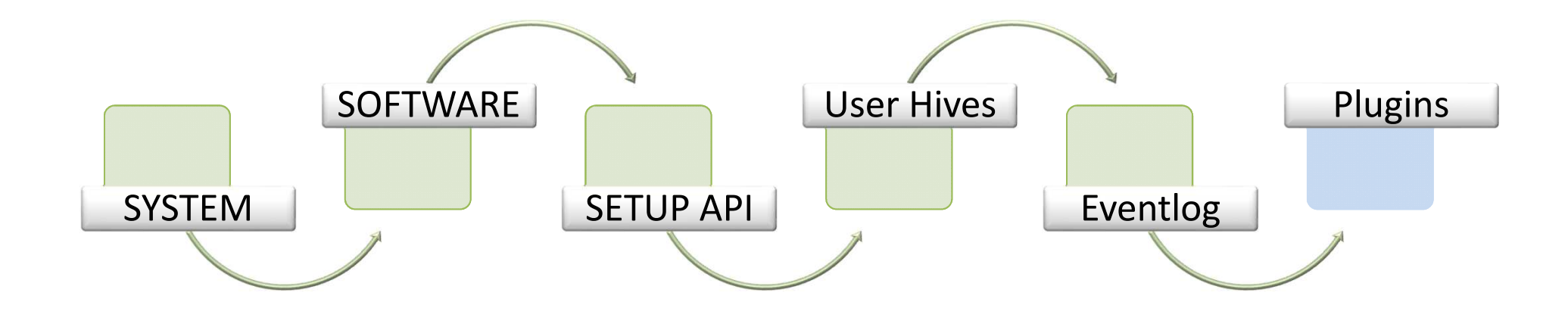

### **Plugins: USBStor**

- $\blacktriangleright$ Serial Number
- $\blacktriangleright$ Hardware Info
- $\blacktriangleright$ Friendly Name
- $\triangleright$ Device Class GUID

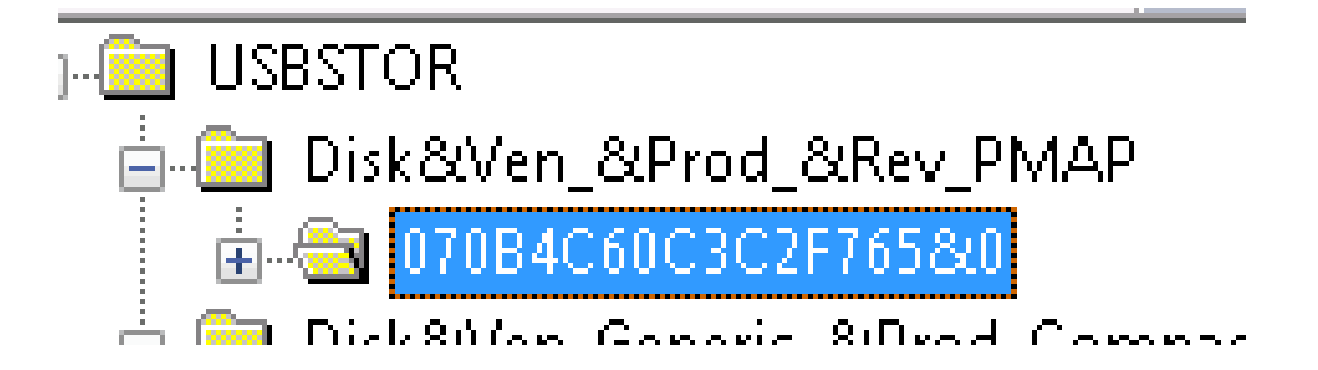

### **Plugins: System Eventlog**

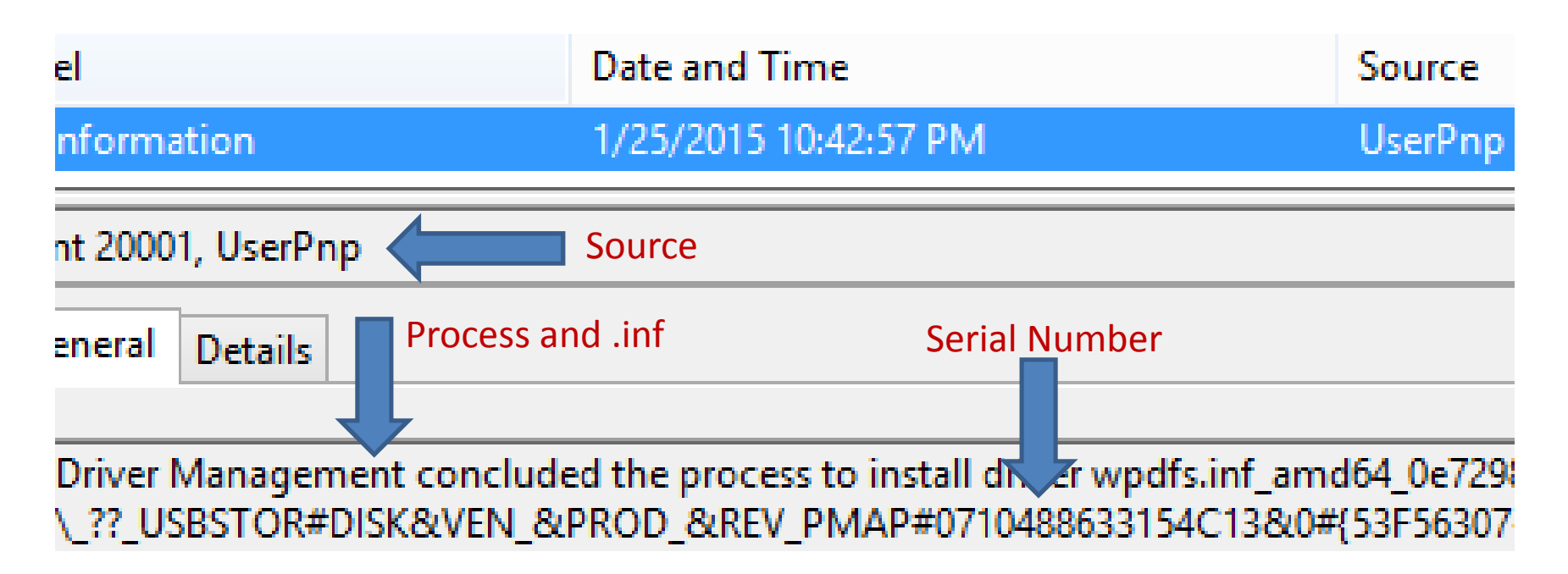

### **Plugins: Device Classes & MountPoint**

- Device Classes (SYSTEM\CurrentControlSet\Control\DeviceClasses\)
	- First Plugin
	- Last Plugin
- Mounted Devices (SYSTEM\MountedDevices)
	- **▶** Drive Letter mapping
- MountPoints2 (NTUSER\..\Windows\CurrentVersion\Explorer\MountPoints2)
	- User plugin

DeviceClasses (53f56307-b6bf-11d0-94f2-00a0c91efb8b): Saturday, April 04, 2015 21:43:50 Z (UTC)

### **Plugins: EMDMgmt**

- $\blacktriangleright$ ReadyBoost (External Memory Device) artifact
- $\blacktriangleright$ SOFTWARE\Microsoft\WindowsNT\CurrentVersion\EmdMgmt
- $\blacktriangleright$ Not just USB devices
- $\blacktriangleright$ Disabled on SSD's

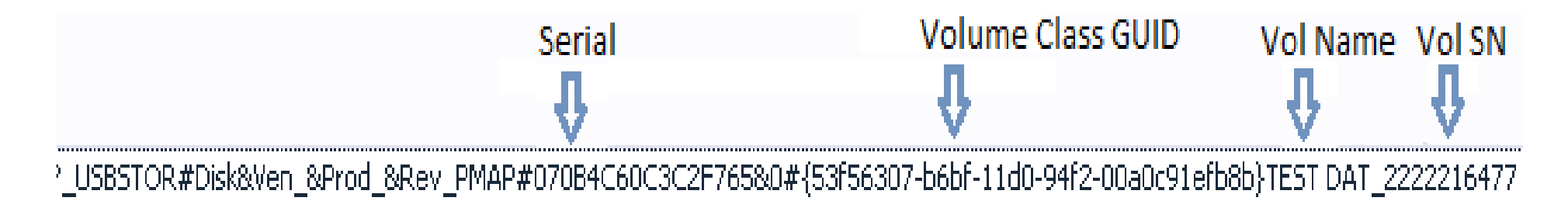

### **Plugins: EMDMgmt (Class GUID)**

The GUID DEVINTERFACE DISK device interface class is defined for hard disk storage devices.

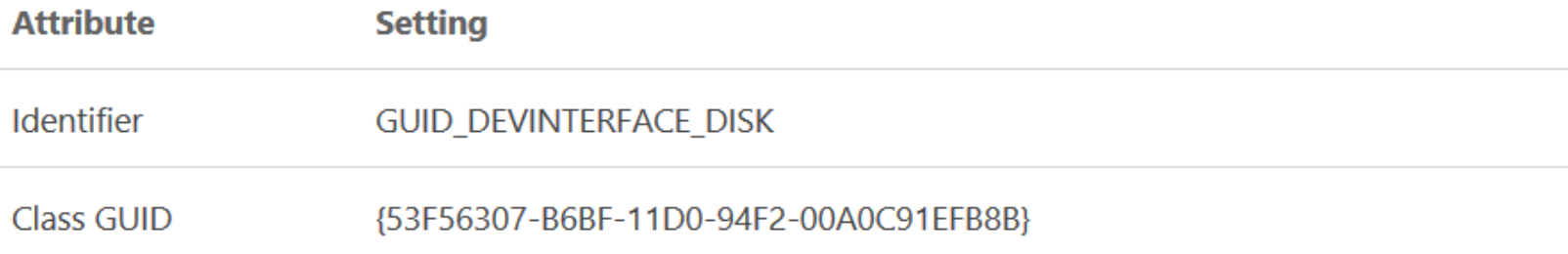

#### Remarks

The system-supplied storage class drivers register an instance of GUID\_DEVINTERFACE\_DISK for a hard disk storage device.

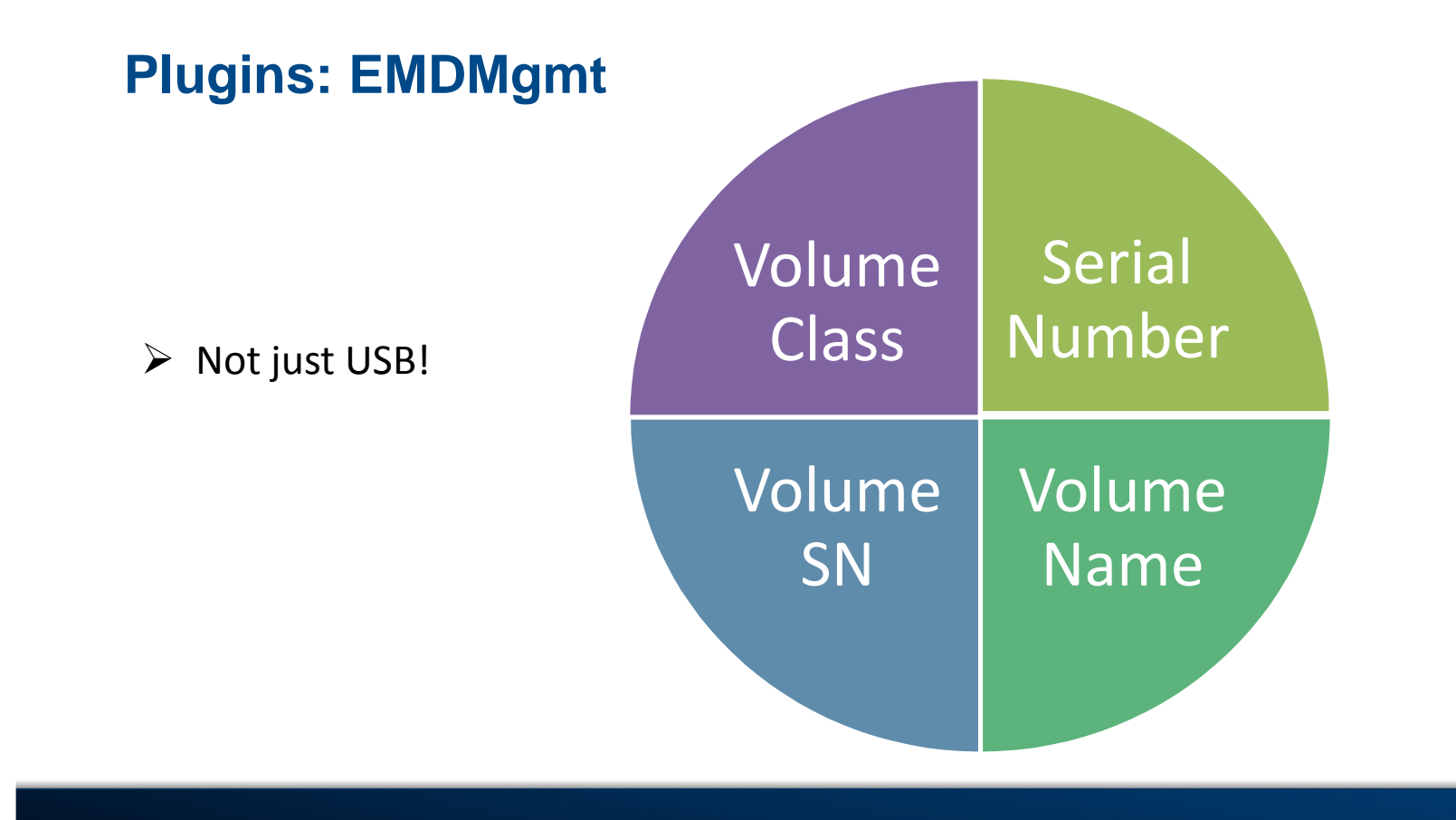

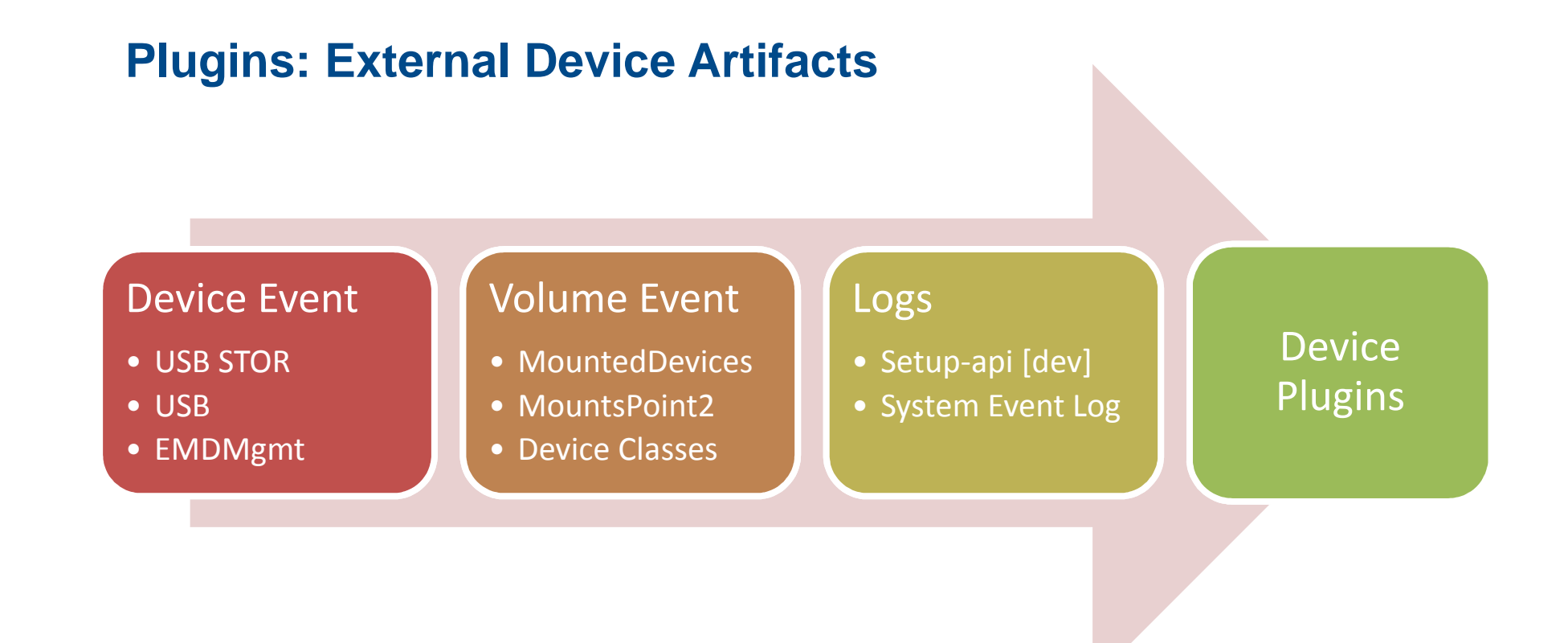

### **Plugins: What you may be missing**

W

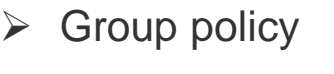

- > USBStor not enough
- > Phones an exception?
	- Event logs
	- Setup-api-dev.log

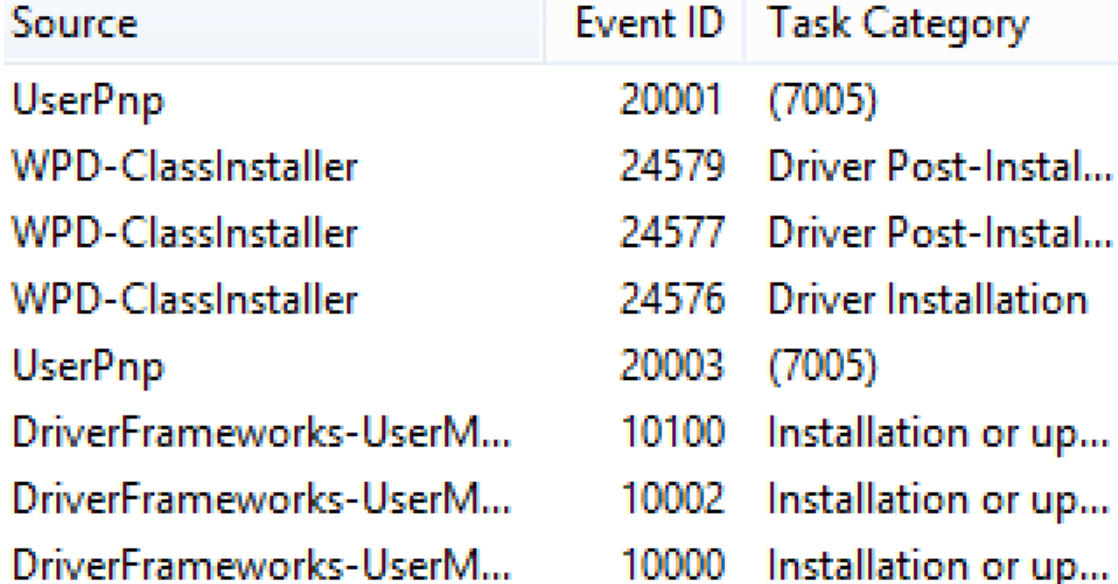

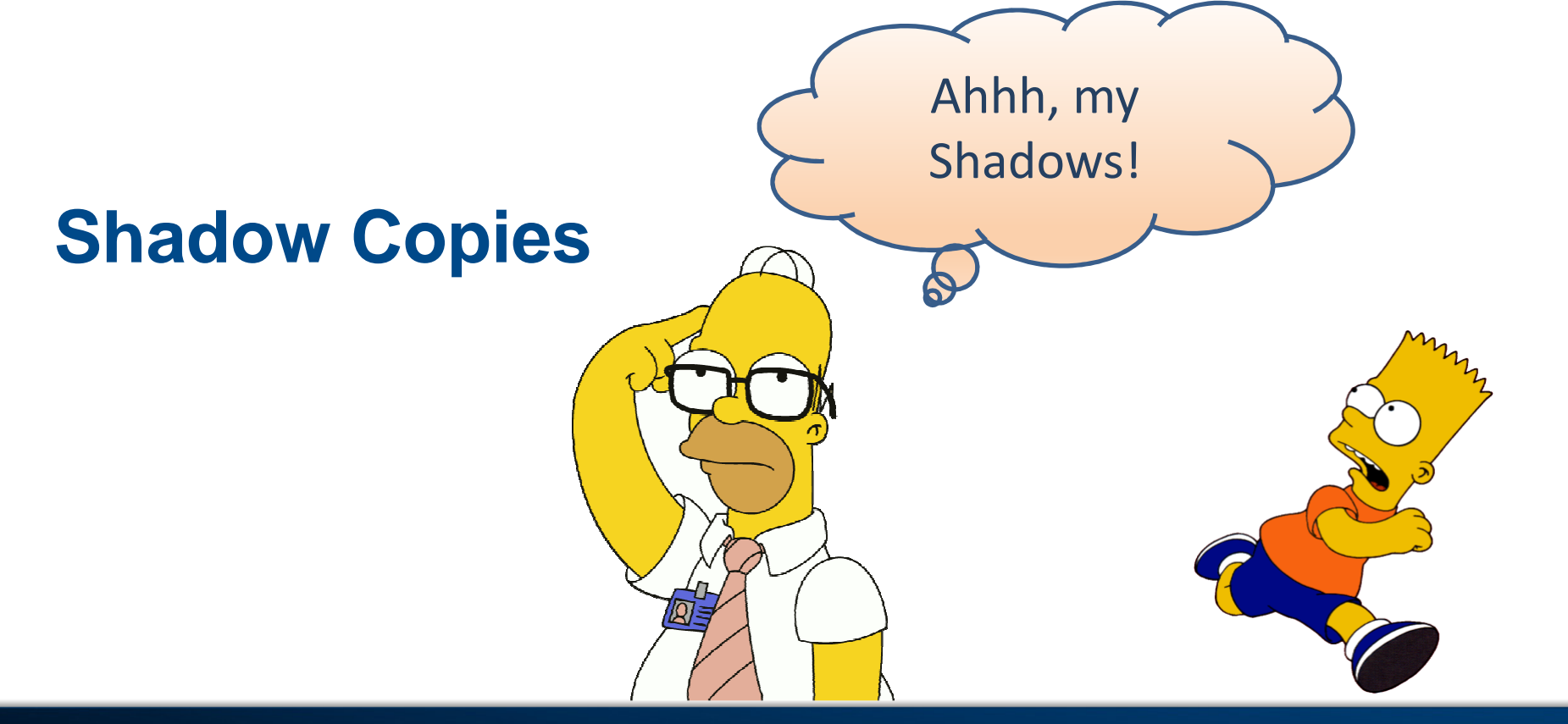

**Shadow Copies: Why are they important?**

Block level changes

Previous versions

It's history!

### **Shadow Copies: Why are they important?**

Where to look for Shadows

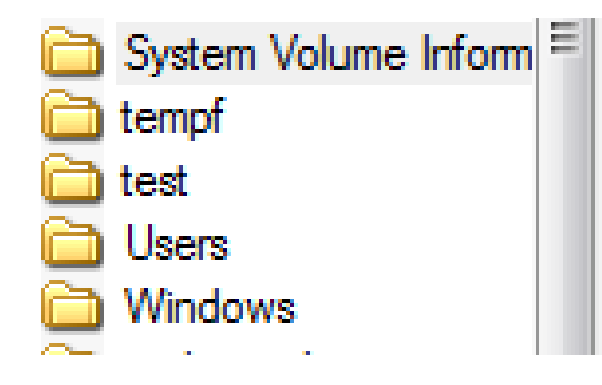

{03eca118-ee7c-11e4-b4e7-005056c00008}{38088... {03eca11f-ee7c-11e4-b4e7-005056c00008}{380887... {3808876b-c176-4e48-b7ae-04046e6cc752} {3db2edc7-f7fa-11e4-b0f8-005056c00008}{380887... {3db2eea7-f7fa-11e4-b0f8-005056c00008}{380887...

### **Shadow Copies: Why are they important?**

**Shadow Copy** 

- Registry hives
- Windows Shortcuts (LNKs)
- Windows Jump Lists
- Recycle Bin files
- \$MFT, \$LogFile and USN \$Journal
- "Previous versions of files"

### **Shadow Copies: Don't leave stuff out**

- ▶ Repeat for each Shadow Copy
- De-dupe using spreadsheets or SQLite

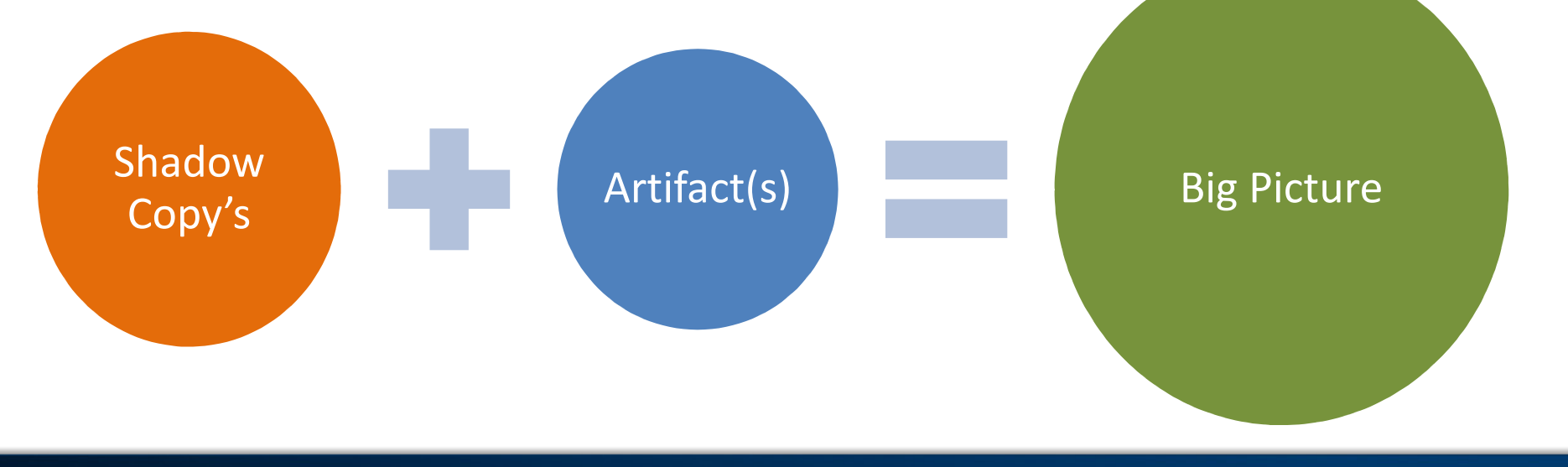

### **Artifacts: Can't cover everything**

### System Activity

### User Activity

#### **HIVEs**

HKLM\SYSTEM

-USB Stor

-MountedDevices

-IDE

-Firewire

-Device Class

-Application Compatibility Cache

HKLM\SOFTWARE

-EMDMgmt

Logs/vent Logs-\System (UserPnP, WPD, DriverFramework)

-\Plug n Play

-\Driverframework-usermode

-\Microsoft-Windows-WPD-MTPClassDriver

-\Microsoft Office Alerts

-\ntfs operational

-Setup-api-dev.log

File System -Master File Table

-Logfile

-USN Journal-Shadow Copy's HIVEsHKCU\NTUSER.DAT-Shell Bags -MRU -Recent DocsHKCU\UsrClass.DAT-Shell Bags

File System

 -Windows Shortcuts (LNKs)

-Jumplists

-Temp files

-Shadow Copy's

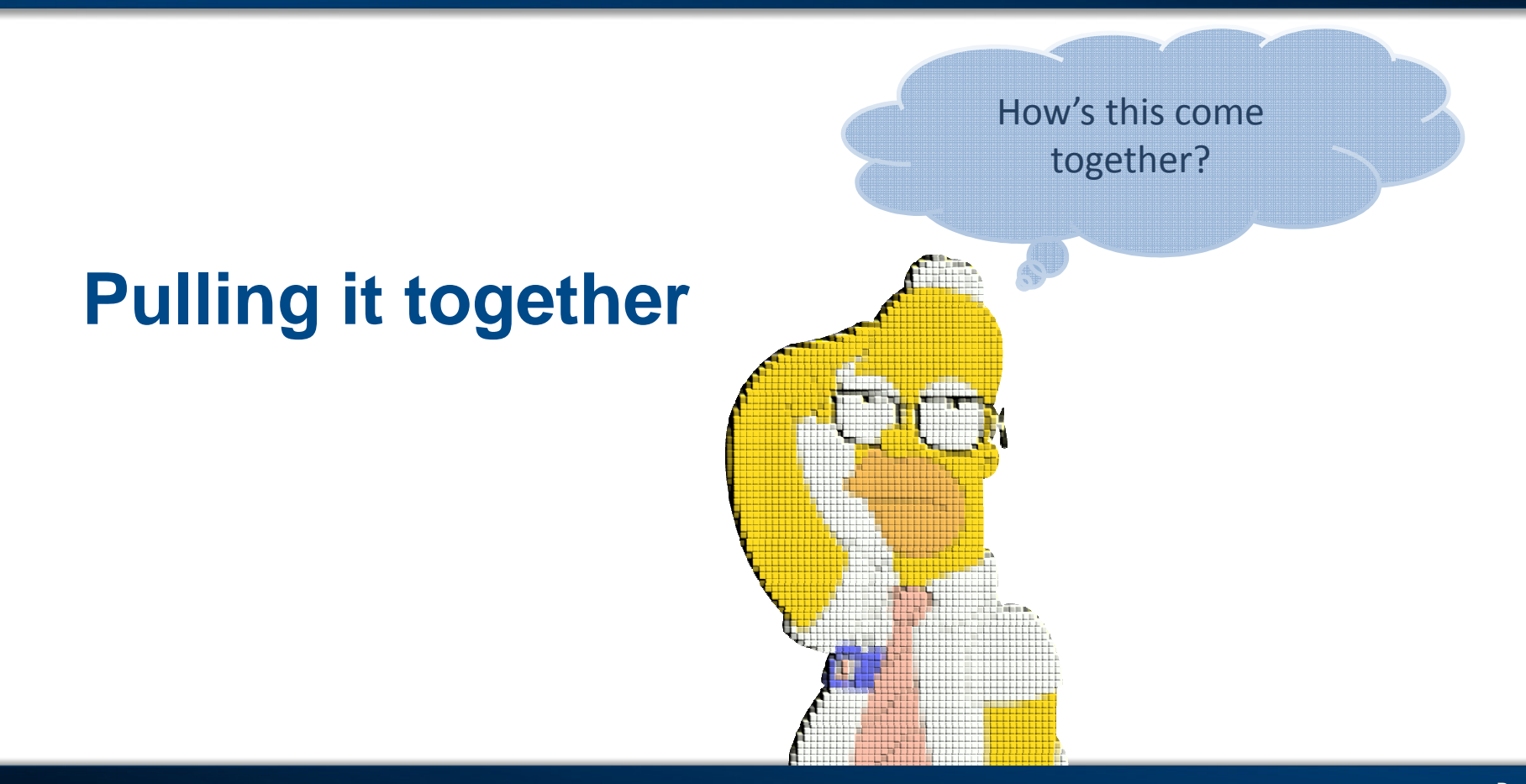

### **Process**

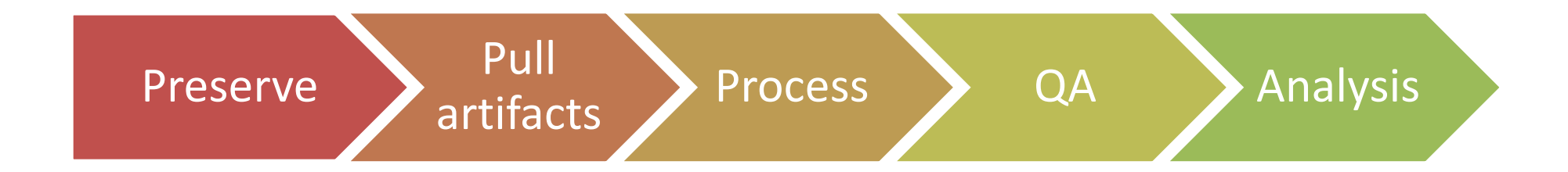

### **Process: Correlating to device**

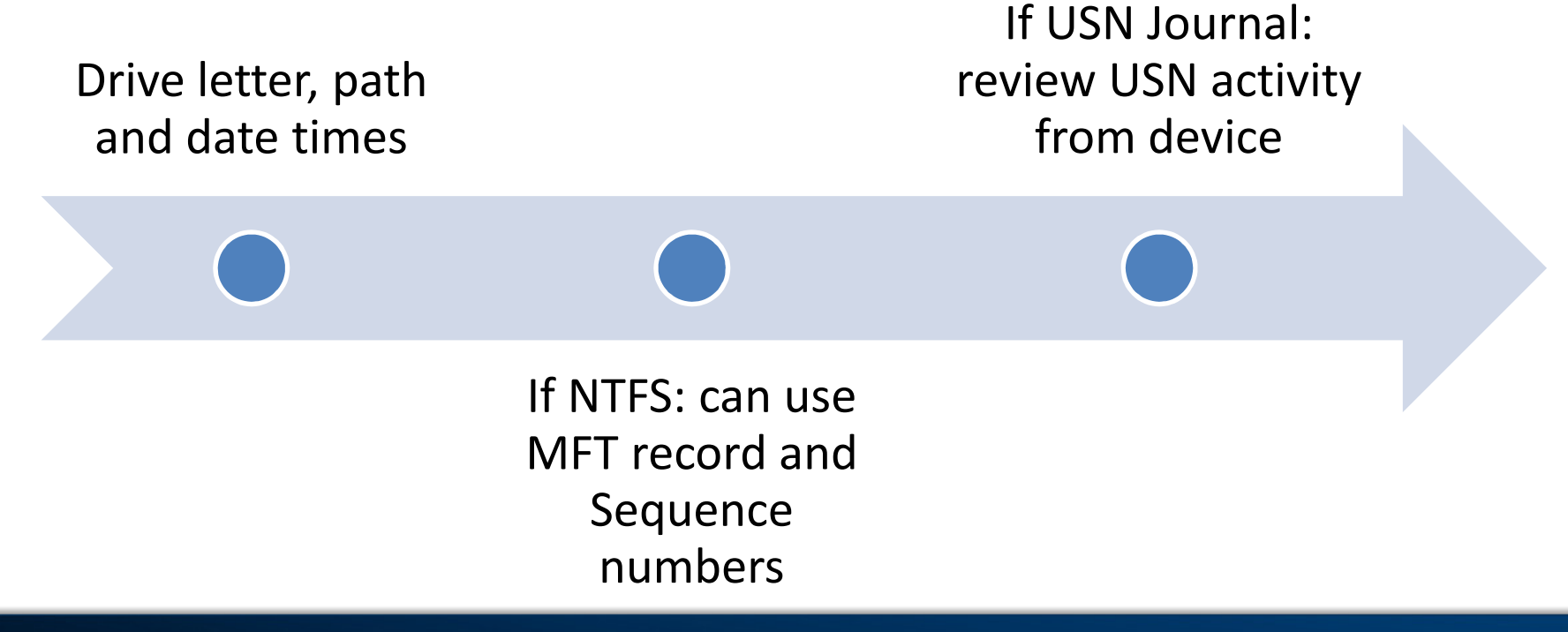

### **External Device: Direct Correlation**

- **▶ Serial Number**
- Volume Serial
- MFT Record and Sequence Numbers
- $\triangleright$  \*Then use path including drive letter

#### Use known knowns

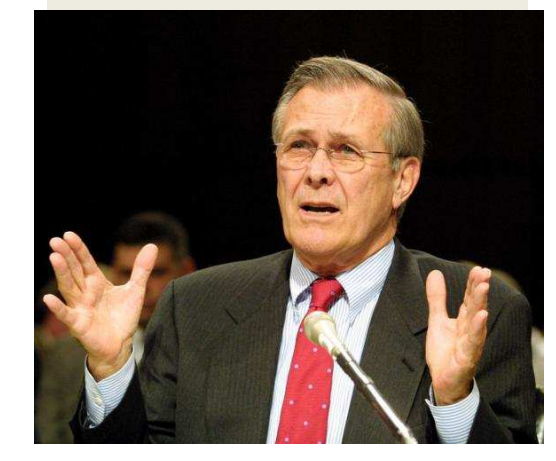

### **External Device: Indirect Correlation**

- > Timelining activity based on datetimes
- Drive Letter, filename, path
- MRUs
- $\triangleright$  Easy to make mistakes

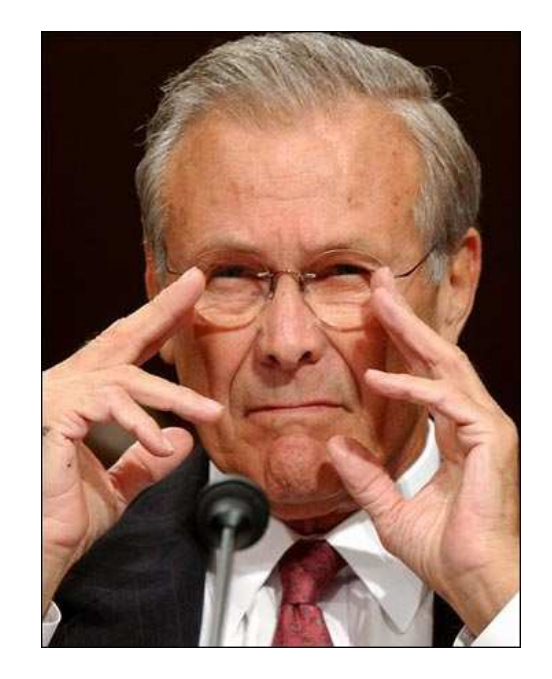

### **Make it presentable: Concepts**

- **▶ Simple and detailed**
- $\triangleright$  Easy to review
- $\triangleright$  Stick to what you can prove

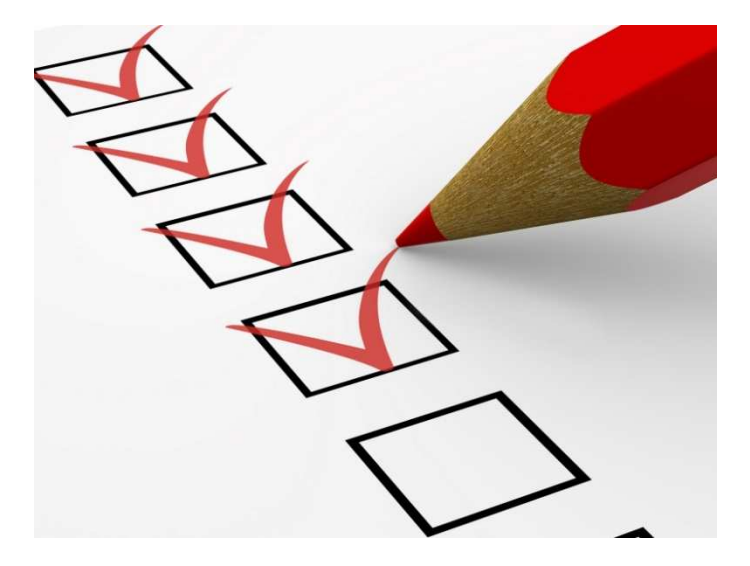

### **Make it presentable: Content**

- Capturing via a Workbook
- **≻ Summary page**
- Legend on summary page
- Device plugins tab
- Color coded tab per device
- Correlated artifacts per device tab

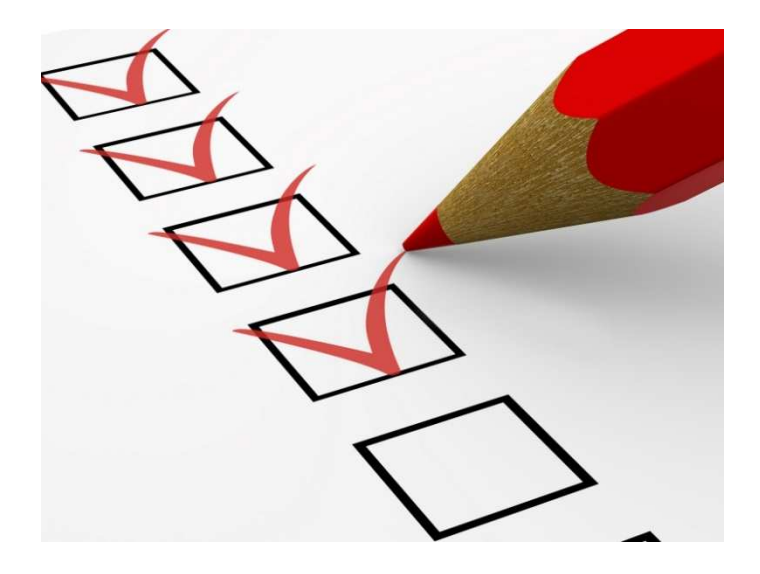

### **Make it presentable: Summary Tab**

### **Matter**

<chain of custody and matter information here>

### Summary

This is a summary of the purpose of this document. Test matter related to device plugins and possible data exfiltration

### Legend

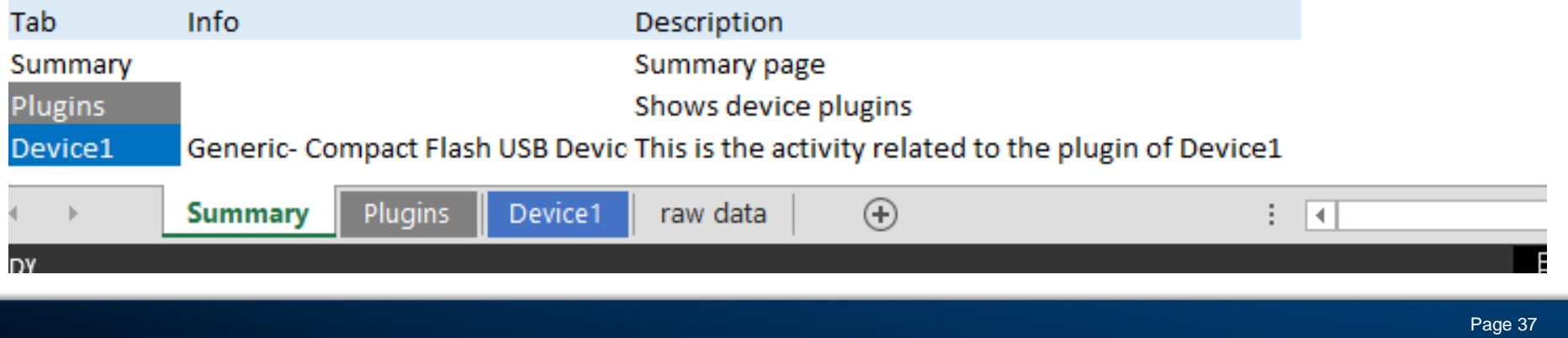

### **Make it presentable: Plugins Sheet**

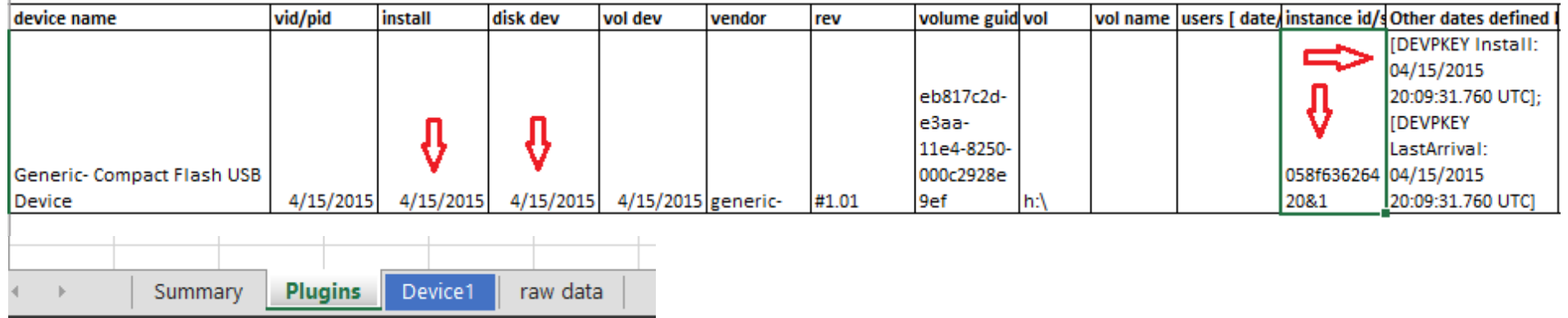

### **Make it presentable: Dupes aren't fun**

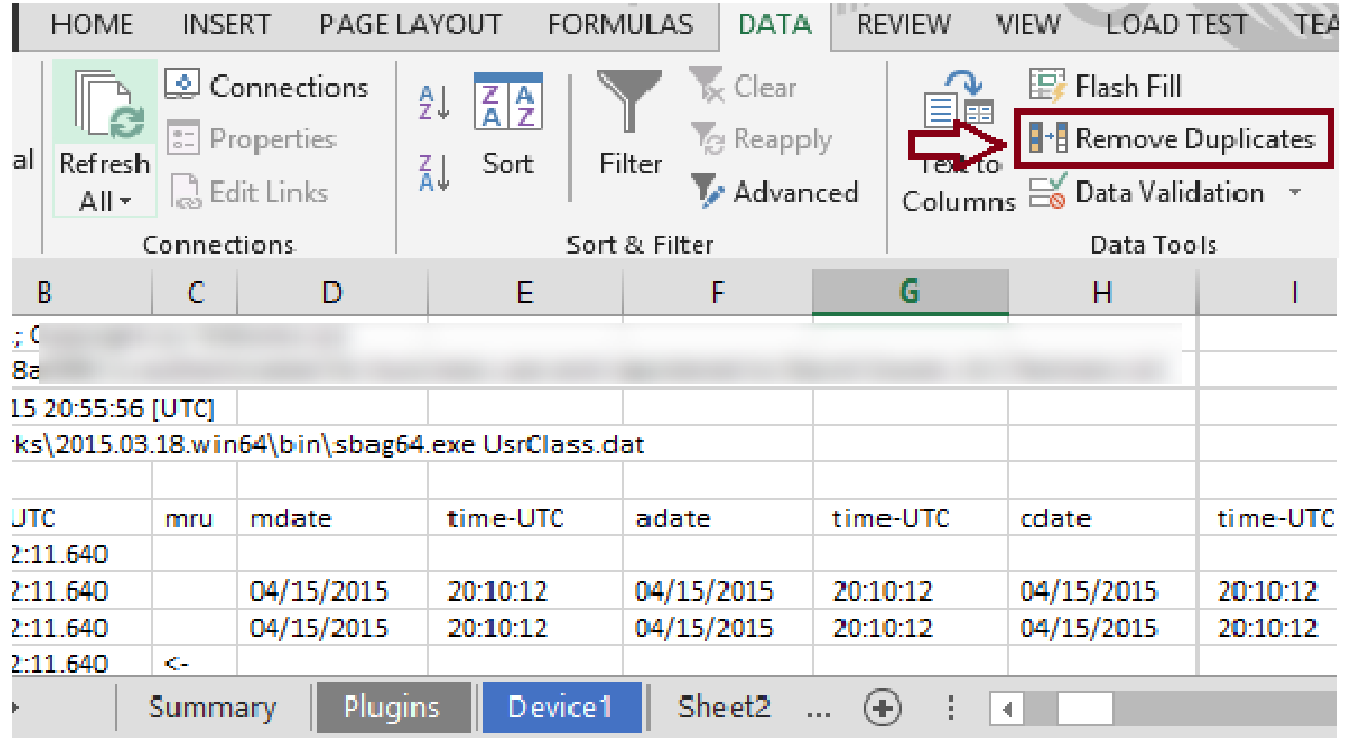

### **Make it presentable: Device Sheet**

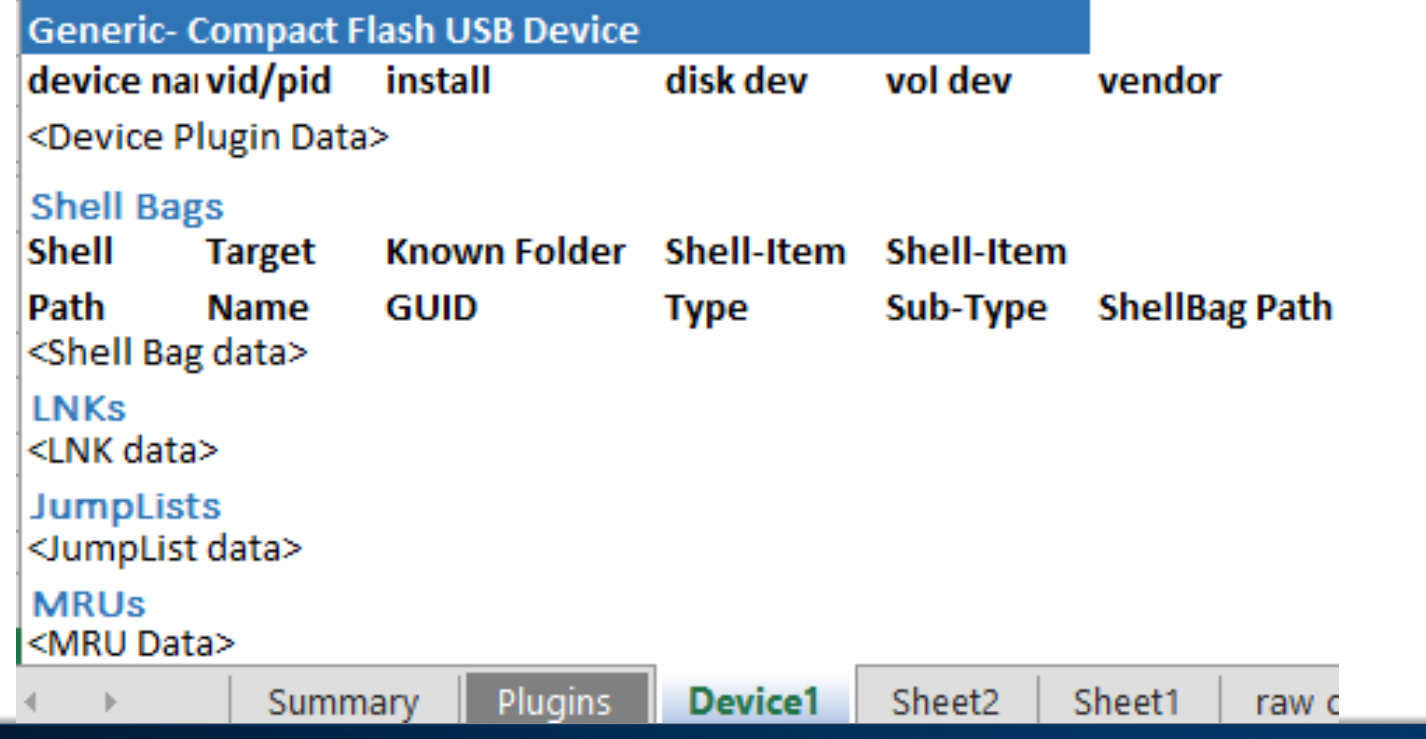

**Make it presentable: Hands on**

Hands-on: Building a spreadsheet

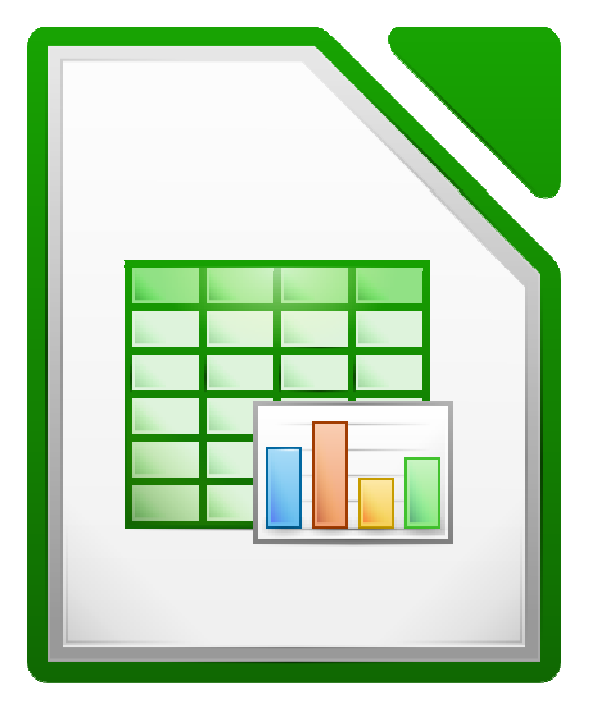

# **Dealing withDestruction**

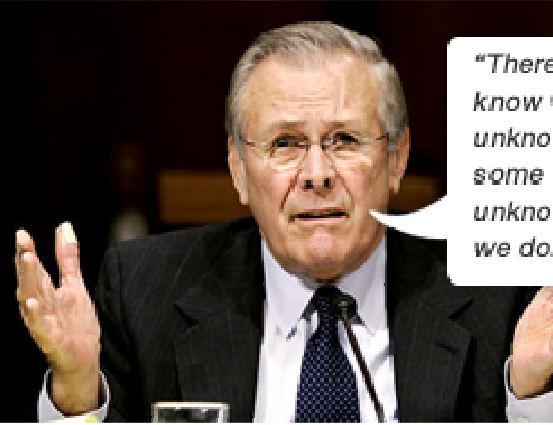

"There are known knowns; there are things we know we know. We also know there are known unknowns; that is to say we know there are some things we do not know. But there are also unknown unknowns - the ones we don't know we don't know."

### **Destruction: Getting started**

- ≻ Not wiped? Not a dead end!
- Act fast to preserve!
- Carving tools exists but are limited!

### **Destruction: Indicators**

- User hive/folder dates
- OS Install Date
- USN Journal activity
- Original file activity may be carved (unless wiped)

### **Destruction: Where to look**

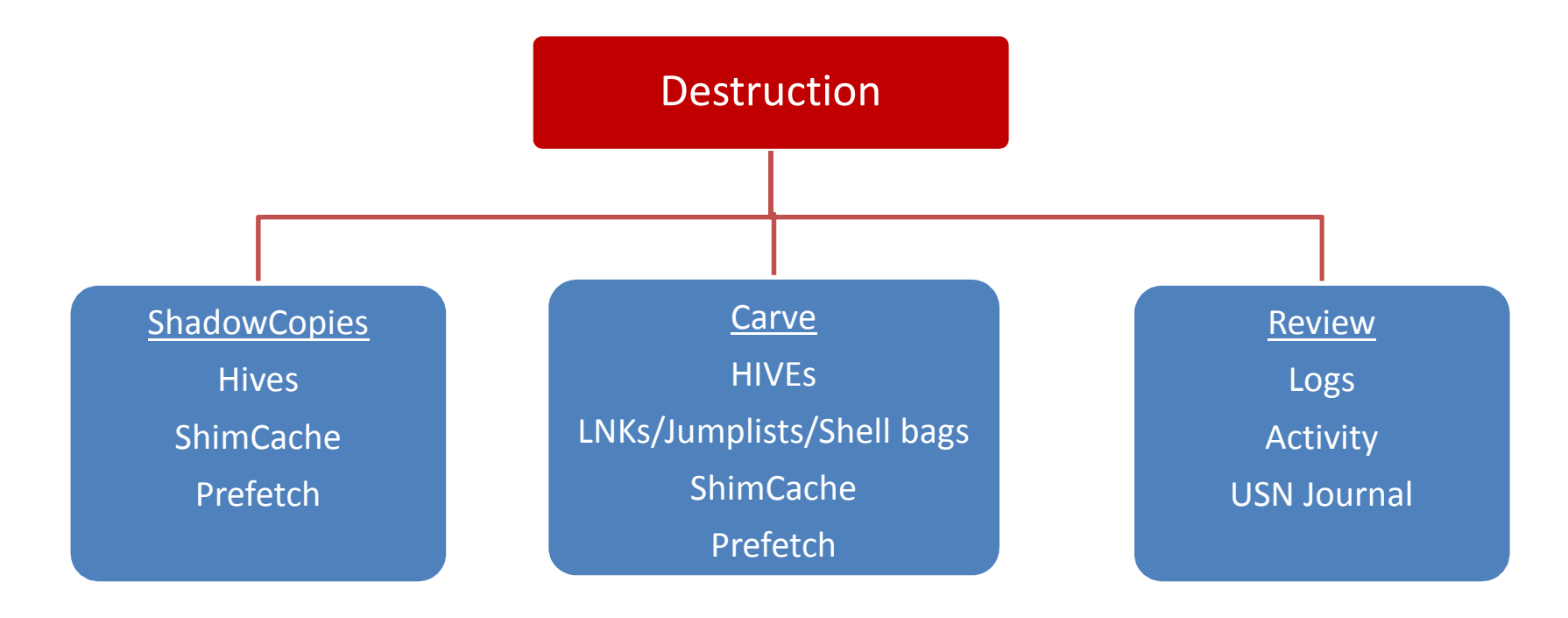

### **Destruction Scenario: Windows 8 was "refreshed"**

- Original files including hives moved to \Windows.old
	- $\triangleright$  Review create dates
- $\triangleright$  \Recovery review create dates on log files
- Check the USN \$Journal

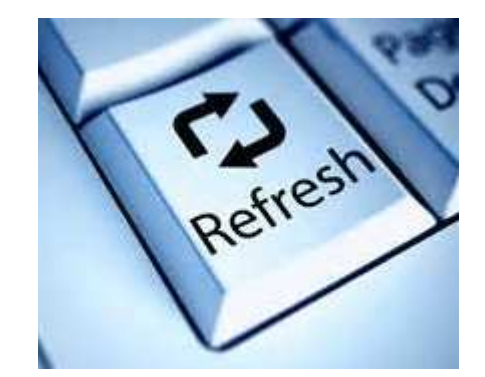

### **Destruction Scenario: Windows 8 was "Reset"**

- $\blacktriangleright$  Indicators
	- \\$SysReset\Logs\dism.log
		- $\triangleright$  Review file dates
	- > \Recovery\Logs\Reload.xml
		- $\triangleright$  Review file dates
	- OS Install Date
	- Folder create dates
- $\triangleright$  Original file activity may be carveable (unless CLEANED)

### ◯ Do you want to fully clean your drive?

Just remove my files Use this if you're keeping your PC.

**Fully clean the drive** Use this if you'll recycle the PC. This can take several hours.

### **Destruction: Recovering data**

- Want to know what occurred?
	- ▶ Harness Shadow Copies
	- $\triangleright$  Carve for hives
	- Carve for event logs
	- Carve for Windows Shortcuts
	- Carve for USN journal fragments
	- **≻ Carve for known file signatures**

# **Tools: Getting the job done**

### **Destruction: Tools to Carve for device plugins**

**Hives** 

- ▶ Reg Recon by Arsenal Recon
- X-Ways Forensics
- > Scalpel using **recover.py** (Andrew Case)

Logs

- X-Ways Forensics
- FTK Toolkit
- TZWorks
- > Blade
- Encase

### **Destruction: Tools to Carve for user activity**

- General carving
	- Encase
	- FTK
	- X-Ways Forensics
	- $\triangleright$  Blade
	- **> Scalpel**
	- **► Bulk Extractor**
- USN
	- > Triforce ANJP
	- X-Ways Forensics

### **Tools: External device activity**

- > Sbags, Jmp, lp, cafae by TZWorks
- Encase ShellBags\_Parser Enscript
- ShellBag Explorer Command line and GUI (free)
- Reg Ripper (free)

### **Tools: External device plugins**

- Usp by TZWorks
- USBDeviceForensics by WoanWare
- **≻** Registry viewers
	- FTK Registry Viewer
	- **▶ Registry Explorer**
	- Encase

### **Tools: ShellBags with Encase**

 $\bullet$ (1) Find the UsrClass.dat and NTUSER.dat

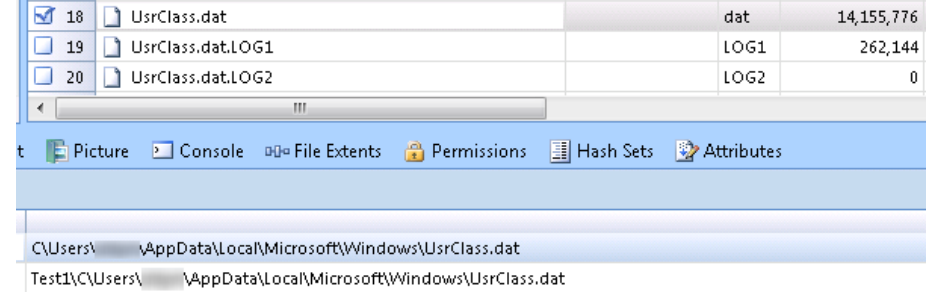

•(2) Run the ShellBags\_Parser Enscript

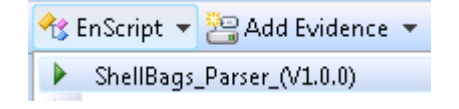

•(3) Choose output options

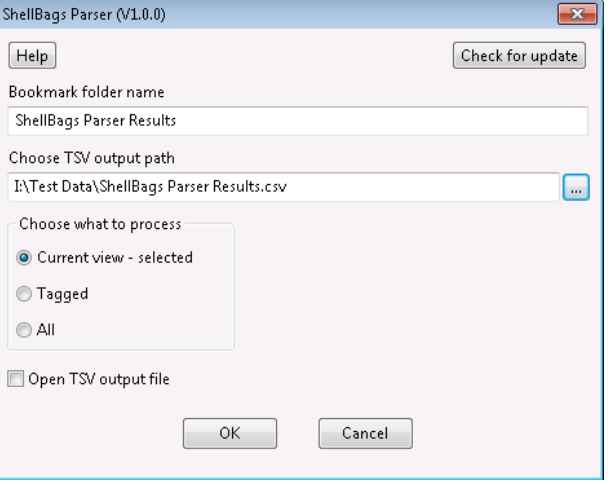

### **Tools: Pull USB Activity**

USB Device plugins using TZWorks

**usp64.exe -csv -sys SYSTEM -user "NTUSER.DAT | NTUSERDAT[2].DAT" -swSOFTWARE -setupapi setupapi.dev.log**

"cmdline: usp.exe -csv -sys SYSTEM -user NTUSER.DAT -sw SOFTWARE -setupapi setupapi.dev.log"

device name,vid/pid, time-utc,install, time-local,disk dev, time-utc,vol dev, time-utc,type,vid,pid,hub,port,vendo<br>product,rev,volume guid,vol,vol name,users [ date/time - utc],instance id/serial #,Other dates defined by e  $\dot{ }$   $\dot{ }$  = test time

Generic− SD/MMC USB Device,04/15/2015, 20:09:31.760,, ,, ,04/15/2015, 20:09:31.869,disk,#058f,#6362,5,1,generic−,sı<br>/mmc,#1.00,,,,,058f63626420&0,[DEUPKEY Install: 04/15/2015 20:09:31.760 UTC]; [DEUPKEY LastArrival: 04/15

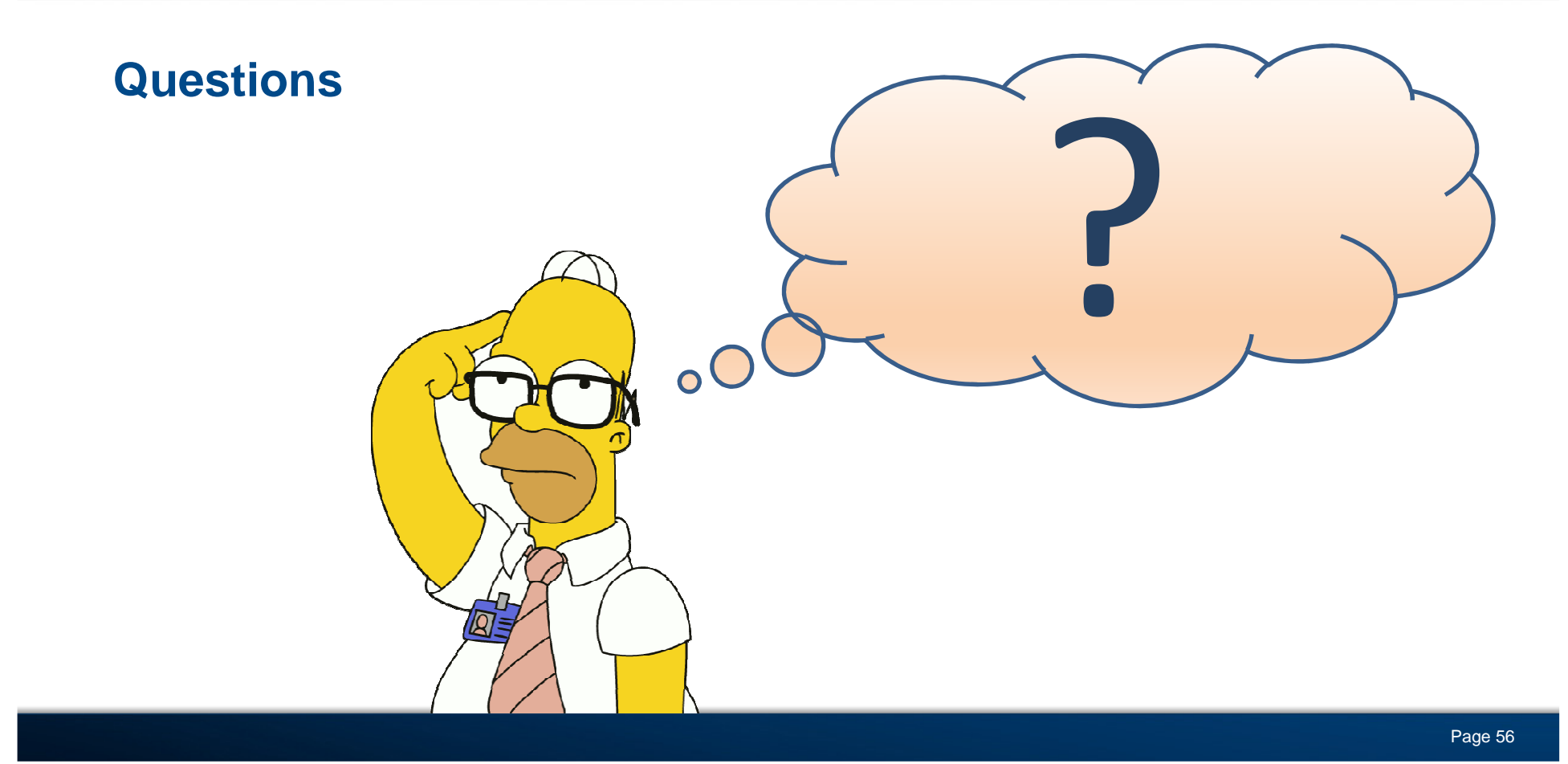

### **Contact Information**

David Dym

Email: ddym@g-cpartners.com

Twitter: @dave873

My Blog: www.easymetadata.com/news

Presentation and examples: www.easymetadata.com/Downloads/CEIC/2015/